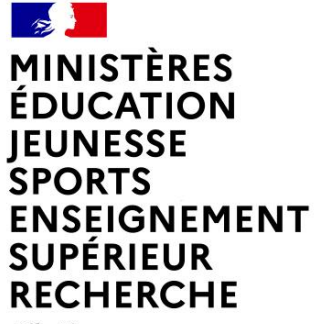

Liberté Égalité Fraternité

# **L'ASSISTANCE AUX UTILISATEURS DE CHORUS ET CHORUS FORMULAIRES**

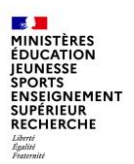

# **SOMMAIRE**

#### **1. Le Support Chorus**

#### **2. L'assistant virtuel Izia**

A - Introduction

B - Fonctionnement

A -Introduction

B – Organisation de l'assistance aux utilisateurs chorus

C – Les correspondants locaux

#### D – Le support ministériel SN1

E – l'assistance Chorus Pro

- **3. Le traitement des fiches service desk**
	- A. Création d'une Fiche Service Desk (FSD)

B. Cycle de vie d'une Fiche Service Desk (FSD)

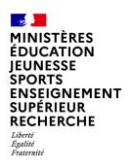

# **1. LE SUPPORT CHORUS**

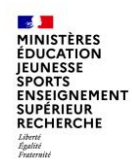

# **1 - INTRODUCTION**

Les agents des MENJ-MESRI en charge des missions de gestion budgétaire et financière utilisent Chorus et/ou Chorus Formulaires, applications interministérielles intégrées au Système d'Information Financière de l'Etat (SIFE).

En quête d'informations complémentaires à leur formation initiale, à la recherche d'une assistance ponctuelle, confrontés à un incident technique qu'ils ne parviendraient pas à résoudre, les utilisateurs de ces applications peuvent s'appuyer sur un réseau local de correspondants.

### **A - L'organisation de l'assistance aux utilisateurs**

Le support aux utilisateurs de Chorus est organisé de façon pyramidale selon trois axes concourant :

- des acteurs ministériels locaux aux acteurs ministériels centraux, puis à l'AIFE, service à compétence nationale qui garantit pour tous les ministères le maintien en conditions opérationnelles de Chorus.

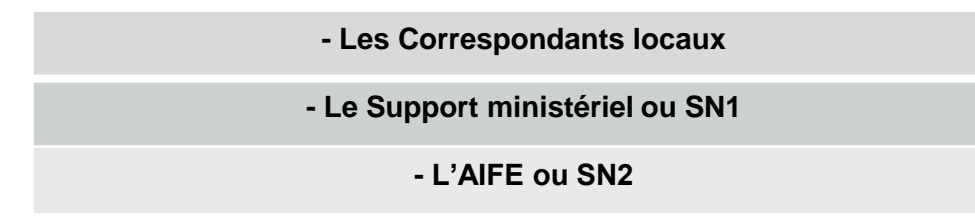

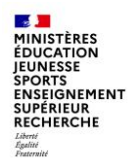

### **L'organisation de l'ensemble du support**

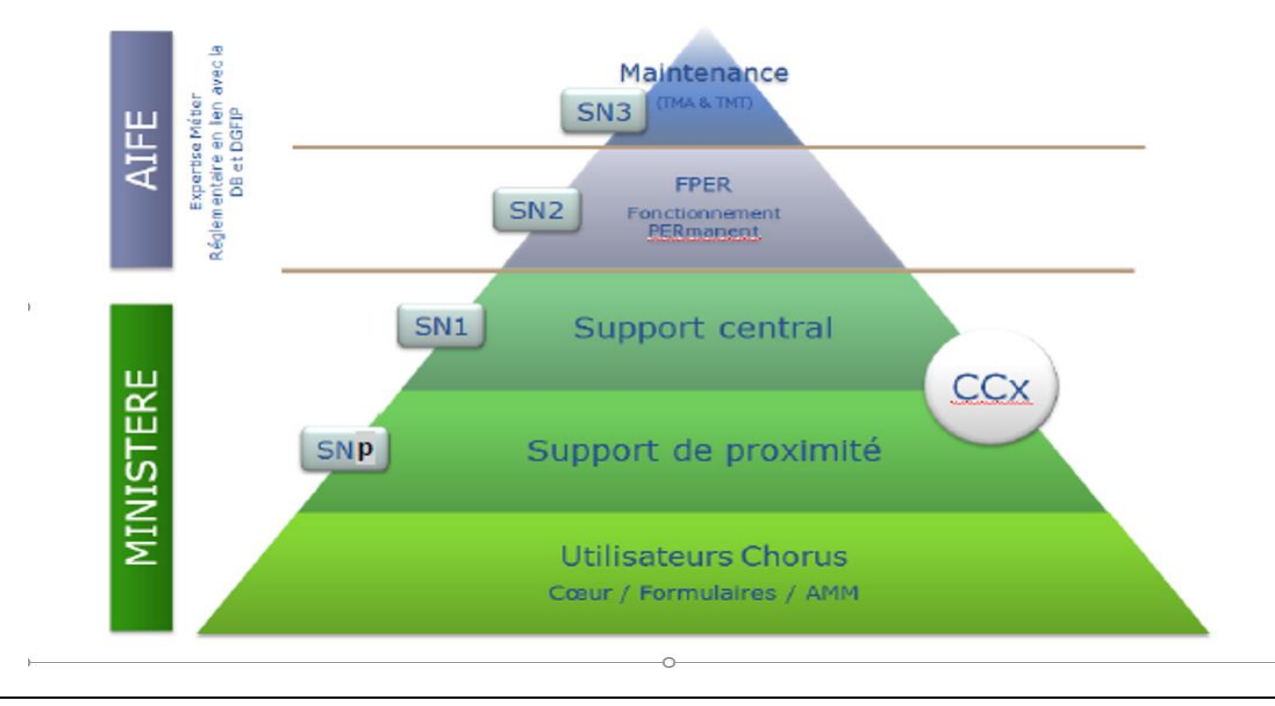

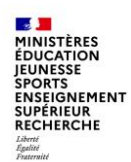

## **Les Correspondants locaux (1/2)**

Au sein des MENJS-MESRI, le dispositif s'appuie sur un réseau de correspondants intégrés aux structures locales, en l'occurrence les plateformes Chorus. C'est à ce support de proximité que les utilisateurs doivent s'adresser en premier lieu, selon leurs domaines d'intervention tels que brièvement décrits ci-dessous.

#### **Les Correspondants chorus applicatifs (CCA)**

- Se situent au niveau local et sont le pivot du dispositif.
- Sont les seuls correspondants pouvant accéder à l'outil service desk.
- Sont en lien avec l'utilisateur-demandeur, le support ministériel central ainsi que les partenaires institutionnels pour le suivi des fiches service desk (FSD) jusqu'à leur complète résolution.
- Suivent les actualités et les évolutions touchant au fonctionnement de Chorus, qu'ils relaient auprès de leur structure.

#### **Les Correspondants chorus habilitation (CCH)**

- Ils gèrent les habilitations des utilisateurs de leur structure dans Chorus et les assistent dans la limite de leurs rôles et périmètre autorisés
- Sont désignés par le responsable de la plate-forme Chorus dont leur service dépend

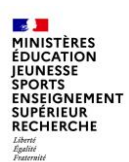

## **Les correspondants locaux (2/2)**

#### **Les Correspondants Chorus Paramétrage (CCP)**

• Ils supervisent le paramétrage dans Chorus en lien avec le CCA et le support ministériel.

#### **Les Correspondants Chorus Travaux de fin de gestion (CCTFG)**

• Pilotent, animent et réalisent pour partie les travaux de fin de gestion (TFG) de leur structure, en particulier sur la période octobre N à mars N+1 : nettoyage de flux, bascule inter-exercice des dossiers…

#### **Les Correspondants Chorus Formulaires de proximité (CCFp).**

- Ils gèrent les habilitations des utilisateurs de leur structure et répondent à leurs sollicitations.
- Disposent d'habilitations applicatives dédiées et paramètrent le contexte des formulaires employés dans leur structure locale
- Il est rappelé que les sollicitations déposées dans Chorus Formulaires ne sont pas traitées par l'équipe support, l'utilisateur en difficulté doit se rapprocher de son CCA qui initiera une fiche desk si nécessaire.

#### **Les Correspondants informatiques de proximité (DSI).**

- Ils assurent l'assistance technique informatique des utilisateurs de leur structure.
- Sont les personnes à contacter pour les problèmes liés aux applications métiers ministérielles (Saxo, ANAGRAM…)

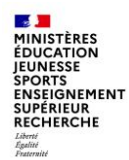

### **Mission Chorus - Support ministériel ou SN1**

Au sein du Département du Contrôle Interne et des Systèmes d'Information Financière de la Direction des Affaires Financières (DAF-DCISIF), **la Mission ministérielle Chorus assure le Support ministériel niveau1 ou SN1**, apporte ses conseils, expertise et assistance aux correspondants qui lui soumettent les difficultés non réglées localement ou requérant une intervention de niveau supérieur.

#### Rôle du Support ministériel niveau 1

- **Seul habilité à solliciter le support SN2** sur les difficultés qui n'auraient pu être résolues à son niveau, il vous est donc demandé de ne pas solliciter directement l'AIFE (SN2).
- **Guichet unique pour les demandes d'inscriptions des utilisateurs chorus aux formations AIFE**. Les utilisateurs intéressés par une formation chorus du catalogue AIFE doivent passer par leur responsable DAF pour une inscription, qui sera effectuée par nos soins.
- **Collaboration avec l'équipe du CES-CHOREGIE de la DNE**, en charge notamment du système d'échange ministériel (SEM) entre Chorus et les applications ministérielles métiers (AMM) telles que SAXO, GAIA, ANAGRAM ou AGLAE. Le CES-CHOREGIE et la DNE assurent l'assistance des équipes informatiques académiques via l'outil de signalement SESAM.

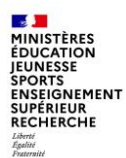

## **Assistance pour Chorus Pro (1/2)**

L'AIFE a fait évoluer l'outil de sollicitation des équipes d'assistance du portail de service Chorus Pro.

Cette solution s'appuie sur la même solution technique que le portail de service Chorus Pro et apporte notamment des améliorations sur l'ergonomie, l'accessibilité et une amélioration de l'évolutivité.

Il est désormais possible de solliciter l'assistance Chorus Pro y compris en mode non connecté, par l'onglet support de la page d'accueil :

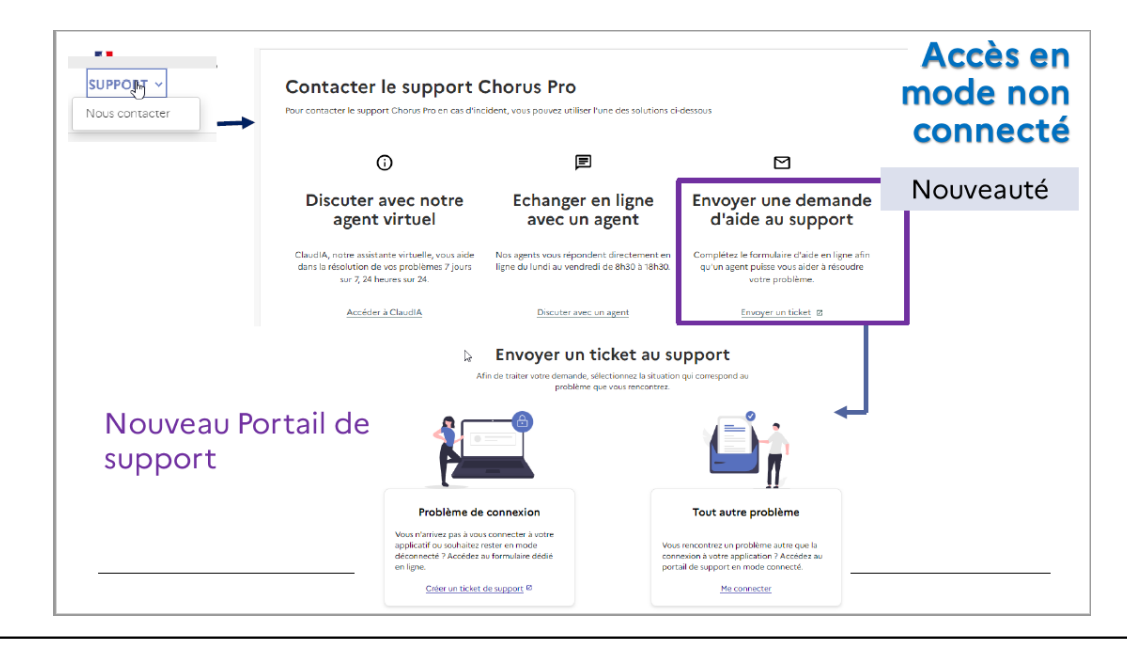

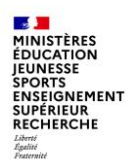

### **Assistance pour Chorus Pro (2/2)**

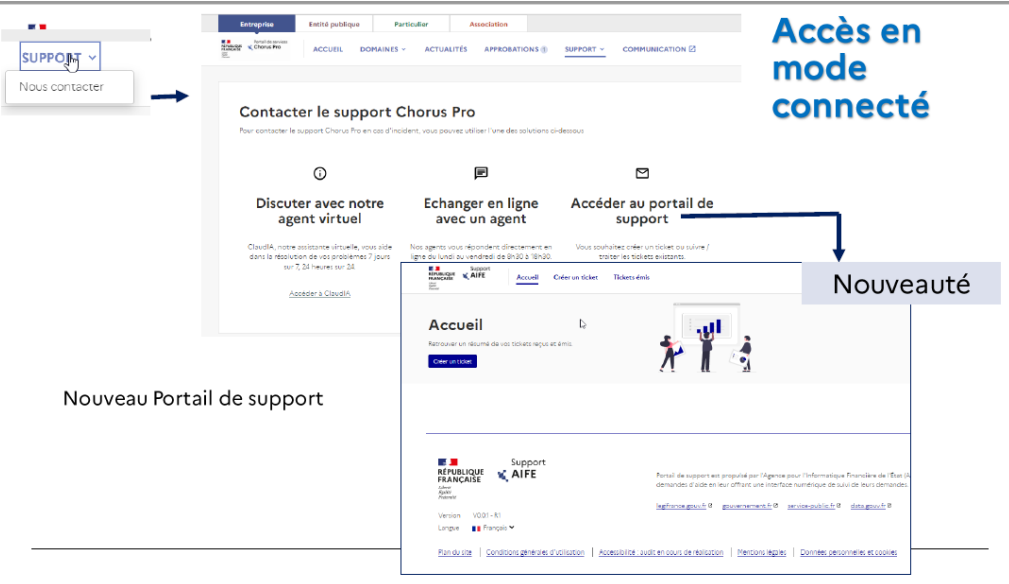

L'ensemble de la documentation relative à l'assistance Chorus sera mise à jour sur la communauté Chorus Pro et disponible à compter du mercredi 14 septembre, notamment les documents suivants :

- $\checkmark$  Saisir un ticket et suivre son traitement
- $\checkmark$  Traiter un ticket
- ← Fiche pratique Faire appel à l'assistance Chorus Pro
- $\checkmark$  Tutoriel Gestion destickets.

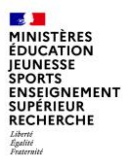

# **2. L'assistant virtuel Izia**

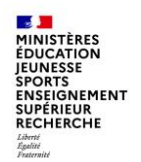

## **1- INTRODUCTION**

C'est une base de référence pour les utilisateurs et les CCA, mais aussi pour le SN1 et les conseillers du support AIFE.

Le Chatbot IZIA permet de filtrer les demandes à faible valeur ajoutée, et donc désengorger le support (SN1/SN2).

Ainsi, lorsque l'utilisateur devra contacter le support, sa prise en charge sera plus rapide avec un temps d'attente réduit, permettant ainsi de minimiser l'insatisfaction.

Depuis sa mise en production, le robot IZIA a enrichi ses connaissances et appris de nouveaux scénarios.

De nouveaux domaines sont désormais disponibles : Connexion, Habilitation, Problème sur un Workflow, Chorus Formulaires, domaine RNF, service fait présumé / service fait assisté, carte achat.

L'analyse des conversations non répondues et des feed-back négatifs permet à l'AIFE d'identifier les sujets non couverts et de créer de nouvelles connaissances ou de compléter des connaissances existantes.

L'information est délivrée rapidement à l'utilisateur.

Plus récemment, un nouveau robot dénommé IANIS a été développé pour Chorus DT.

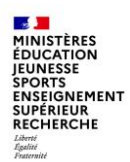

### **2 - Fonctionnement de IZIA (1/7)**

### ■ **Présentation**

Le robot IZIA est ouvert à tous ceux qui ont un compte Chorus ou Chorus Formulaires, et est accessible par le portail Diapason.

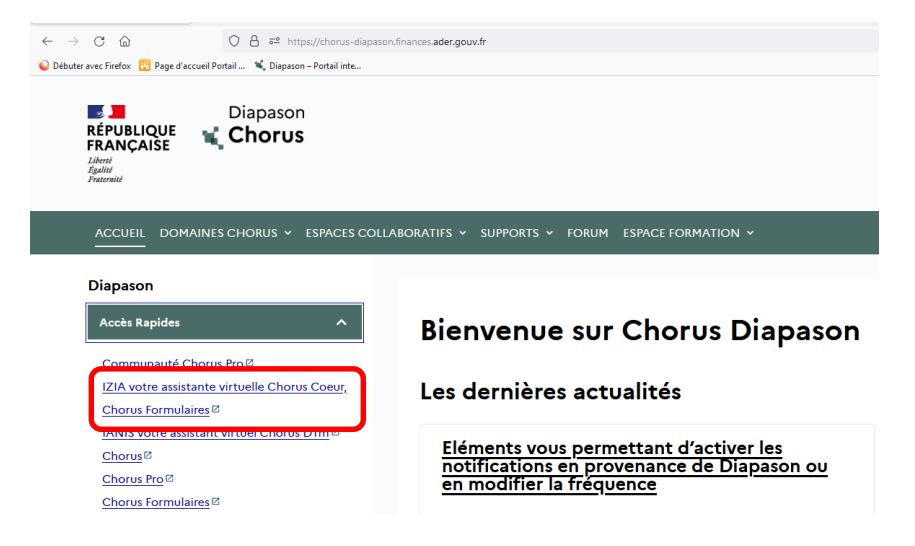

**https://chorus-diapason.finances.ader.gouv.fr**

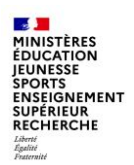

### **2- Fonctionnement de IZIA (2/7)**

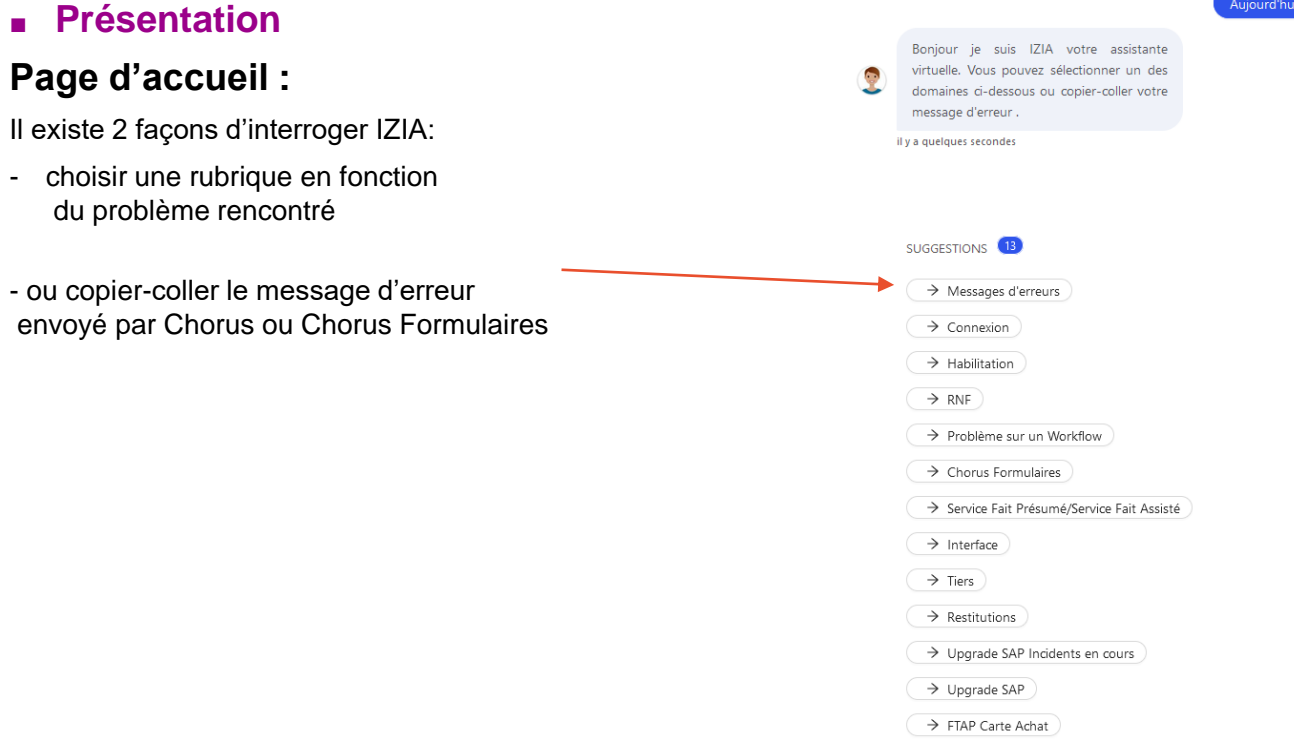

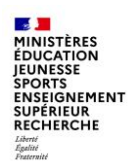

### **2 - Fonctionnement de IZIA (3/7)**

### ■ **Présentation**

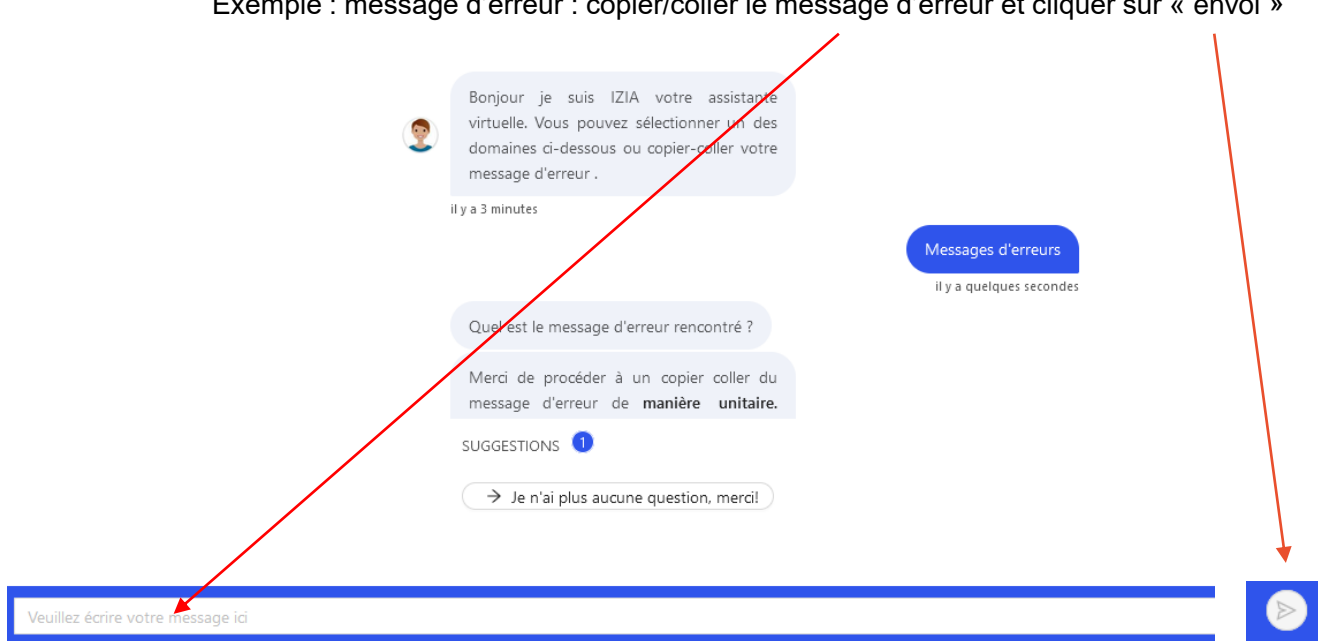

Exemple : message d'erreur : copier/coller le message d'erreur et cliquer sur « envoi »

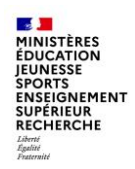

### **2 - Fonctionnement de IZIA (4/7)**

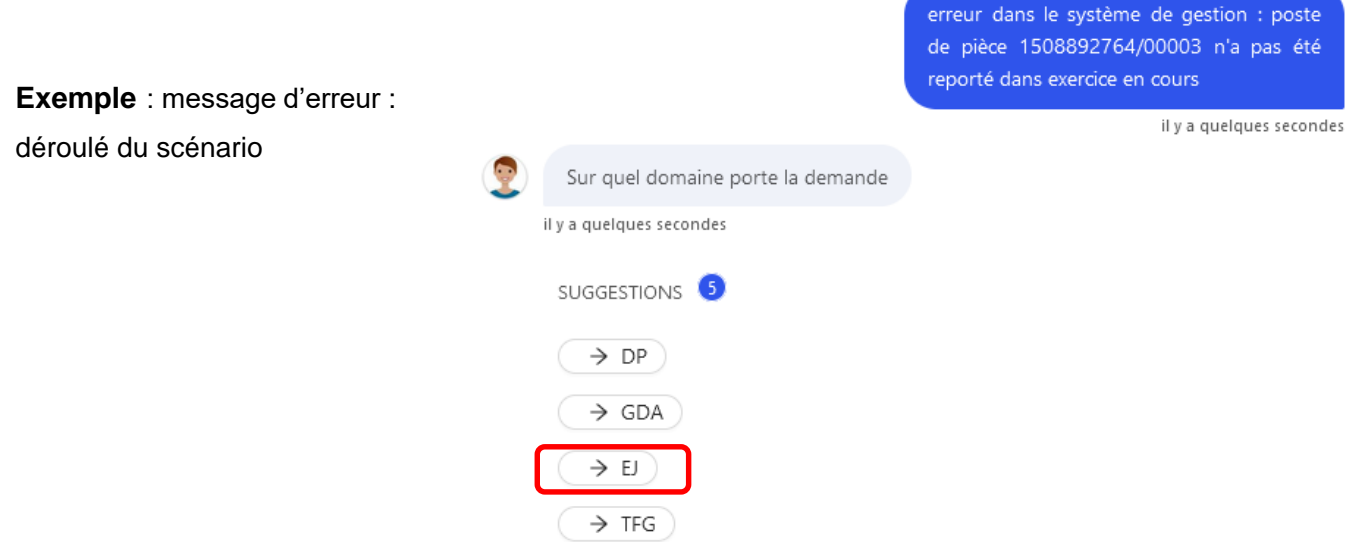

 $\rightarrow$  Rapprochement

de pièce 1508892764/00003 n'a pas été

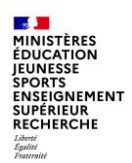

## **2 - Fonctionnement de IZIA (5/7)**

**Exemple** : message d'erreur : déroulé du scénario

#### Rencontrez-vous ce message?

Associé à ce message, rencontrez-vous l'un des messages d'erreurs suivants :

Centre financier inexistant Le domaine fonctionnel n'est pas valable Poste de commande comprend encore des imputations erronées Poste de pièce n'a pas encore été reporté dans exercice en cours Une erreur est survenue dans la règle de dérivation Ctre financier XXX n'existe pas ds périm. SUGGESTIONS<sup>2</sup>

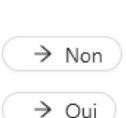

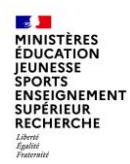

### **2 - Fonctionnement de IZIA (6/7)**

Quand IZIA ne reconnaît pas le message d'erreur saisi, le message suivant va apparaître :

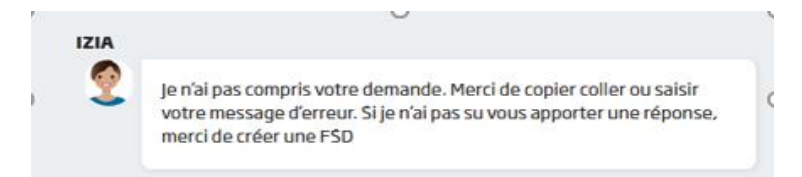

Soit la connaissance existe, mais IZIA n'a pas fait le lien entre votre demande et une des connaissances stockées. Dans ce cas, le support doit ajouter vos reformulations pour que la prochaine fois, IZIA puisse apporter la bonne réponse.

Soit la connaissance n'existe pas. Le support doit la créer. Voulez-vous aborder un autre sujet? Sinon, Si la réponse retournée par IZIA ne vous convient pas, merci de cliquer sur j'apprécierai que vous me donniez votre avis sur cette conversation. il y a 39 minutes et d'indiquer dans la zone commentaire ce qui ne convient pas dans la réponse. Merci d'indiquer votre code ministère (MIN06) si le support besoin de vous contacter.

Enfin, n'hésitez pas à noter la conversation si vous êtes satisfait de la réponse :

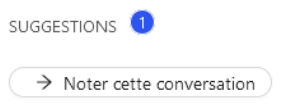

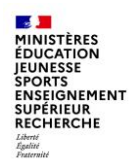

### **2 - Fonctionnement de IZIA (7/7)**

#### Recherche par domaine

Exemple : dans le domaine Chorus Formulaires, choisir la rubrique appropriée

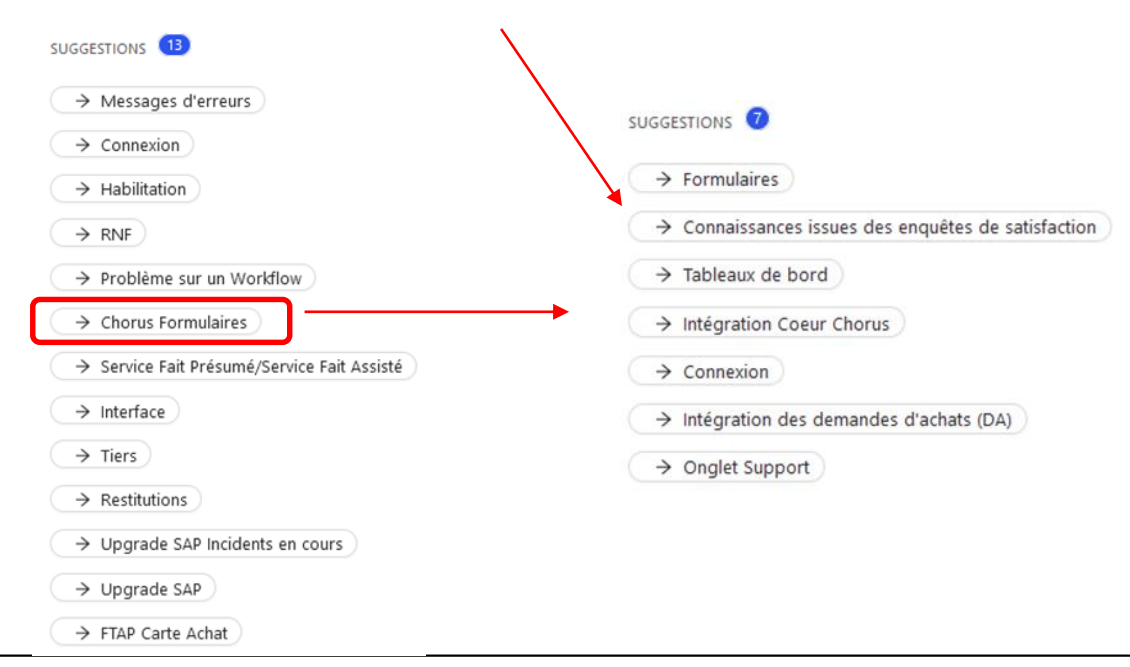

**Département du contrôle interne et des systèmes d'information financière - DCISIF 19 21/09/2023**

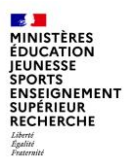

# **3. Le traitement des fiches service desk**

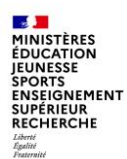

### **a - Création d'une fiche service desk (1/6)**

Le service desk est **l'outil interne à Chorus permettant aux CCA de solliciter le SN1** pour la résolution des incidents ou des blocages rencontrés lors de l'utilisation de Chorus ou de Chorus Formulaires. C'est l'outil à privilégier pour l'envoi des sollicitations : si le SN1 n'est pas en mesure de proposer une solution, il peut « escalader » la fiche service desk au support AIFE (SN2).

Depuis la mise en service du Chatbot Izia, le support AIFE ne prend plus en charge la résolution des incidents pour lesquels Izia propose une solution. **Les CCA sont donc invités à consulter Izia avant d'initier une fiche service desk.**

Les incidents de Chorus Formulaires sont à adresser via le service desk de Chorus et non par l'outil de signalement des incidents intégré à Chorus Formulaires.

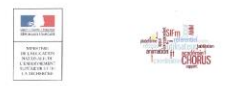

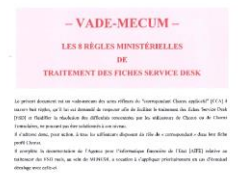

**Day Cases Anne Rechiede author** 

Un vade-mecum à l'attention des correspondants applicatifs Chorus du MENESR a été élaboré par la Mission ministérielle Chorus.

Ce document liste les 8 règles ministérielles que nous demandons aux CCA de respecter afin de faciliter le traitement des FSD et de fluidifier la résolution des difficultés rencontrées par les utilisateurs de Chorus et de Chorus Formulaires.

Ce vade-mecum est à la disposition des CCA sur l'espace collaboratif Pléiade ou sur demande au support ministériel, il sera également joint au support de la présentation de cette classe virtuelle.

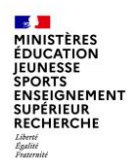

### **a - Création d'une fiche service desk (2/6)**

Pour créer une fiche service desk, le CCA utilise l'onglet « support » de Chorus.

Il faut déplier le dossier « Service Desk » puis double-cliquer sur « Service Desk (nouveau) » pour accéder à l'outil :

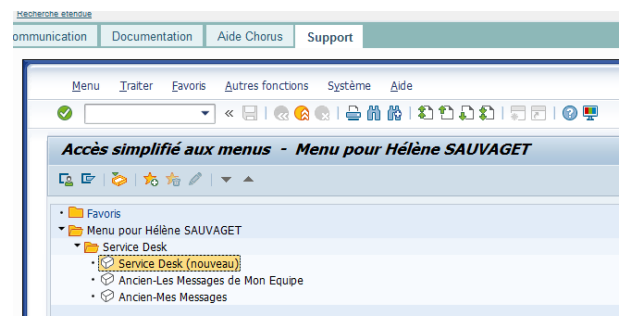

En haut à gauche de l'écran, cliquer sur Créer incident :

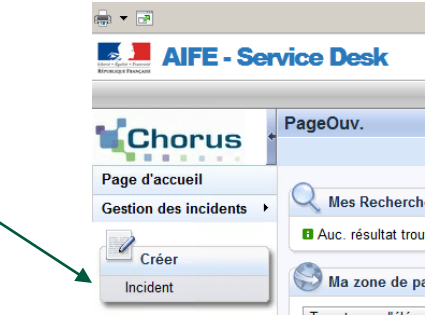

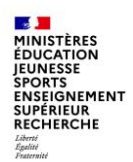

### **a - Création d'une fiche desk (3/6)**

#### **- Joindre une capture écran du (ou des) message(s) d'erreur pour faciliter l'analyse de l'incident**

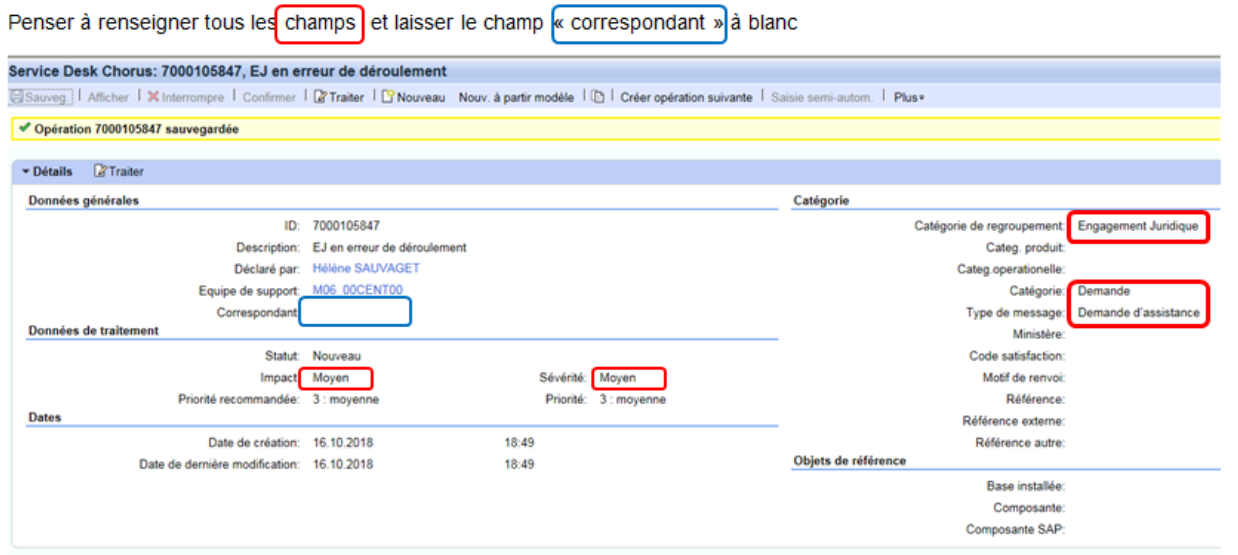

Le système attribue un numéro à votre fiche lorsque vous l'enregistrez. Elle est alors au statut « nouveau » et apparaît sur le service desk du SN1.

Lors du changement de statut (en cours de traitement, envoyé au support, action correspondant, proposition de solution) un mail automatique est envoyé à l'initiateur de la fiche desk.

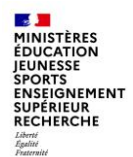

### **a - Création d'une fiche desk (4/6)**

**Zoom sur la priorité de la fiche**

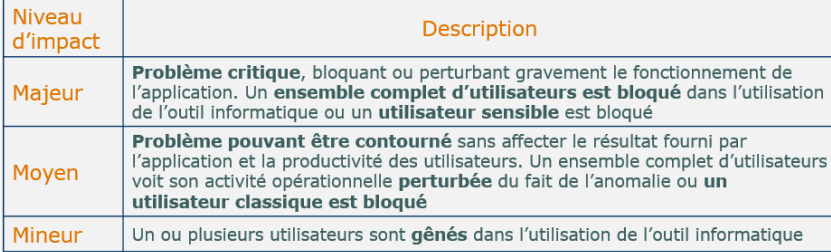

Niveau de l'impact : prise en compte du nombre d'utilisateurs bloqués

#### **Impact** de l'anomalie : dysfonctionnement sur l'activité Chorus **Sévérité** : importance de la fonction impactée par l'anomalie

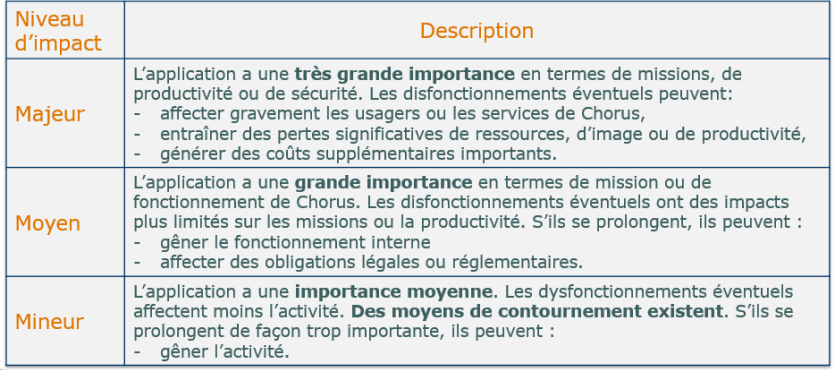

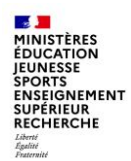

### **a - Création d'une fiche desk (5/6)**

- Liste des interventions du support AIFE nécessitant un certificat administration pour assurer la traçabilité des demandes :
	- Passage à l'acteur suivant dans le workflow
	- Relance du workflow si consommation d'AE
	- Modification d'une donnée en table (date, champ quelconque)
	- Comptabilisation
	- Suppression
	- Rapprochement / dé-rapprochement
	- Contrepassation
- Point d'attention :
- pas plus de 20 pièces par FSD et par CA
- au-delà de 5 pièces, joindre un fichier Excel listant ces pièces (numéro de la pièce + société + exercice)
- Le CA doit être signé par une personne autorisée (responsable du CSP) et identifiée par le support AIFE

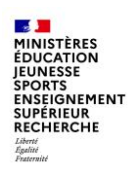

### **a - Création d'une fiche desk (6/6)**

Modèle de CA à utiliser : certificat administratif type V2

Le support AIFE refuse tout autre type de CA

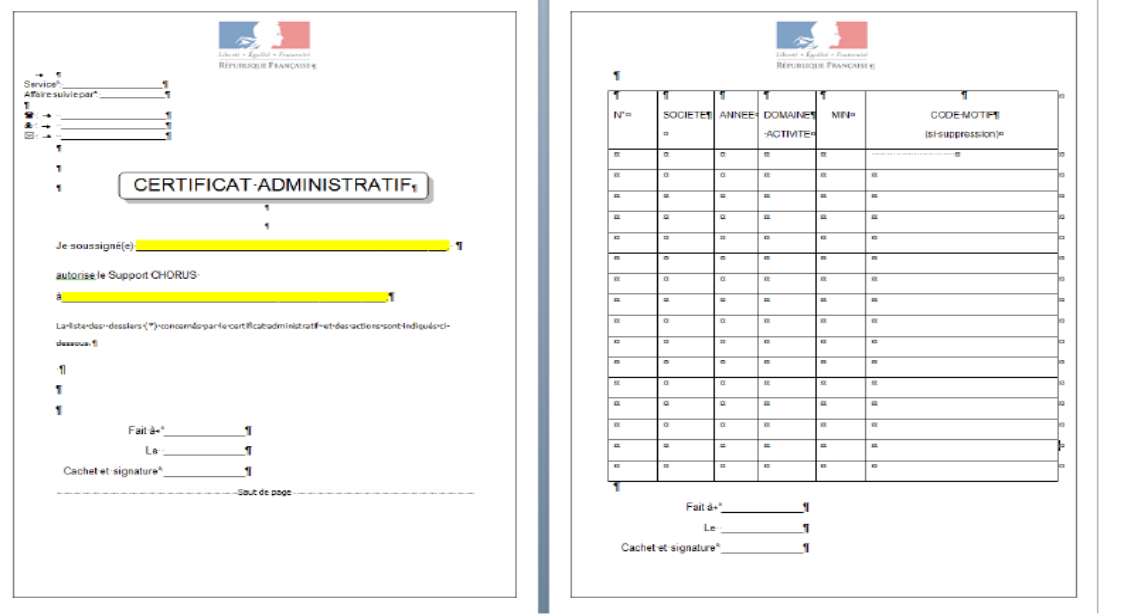

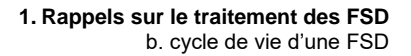

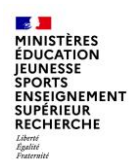

### **b - Cycle de vie d'une fiche desk (1/4)**

■ Cycle de vie d'une FSD « En cours de traitement »

■ La FSD est au statut « en cours de traitement » : elle est prise en charge par le support ministériel, le nom du correspondant qui la traite s'affiche dans la colonne de droite

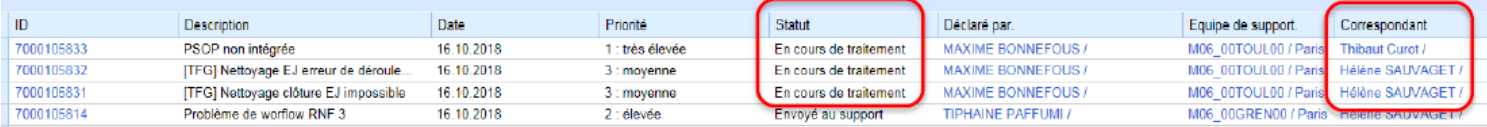

Si le nom de l'initiateur est affiché dans la colonne « correspondant » : cela signifie que le support demande un complément d'information (un CA, le message d'erreur, une action à réaliser, par exemple passer un EJ au statut commandé pour permettre l'intervention du support AIFE)

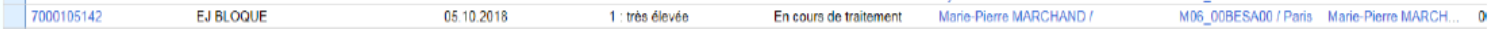

■ Lorsque la FSD est complétée, il faut la laisser au statut « en cours de traitement » et sélectionner le nom du correspondant support qui a commencé à la traiter.

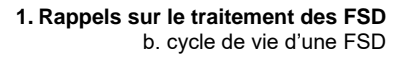

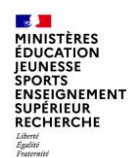

### **b - Cycle de vie d'une fiche desk (2/4)**

- La FSD a été escaladée au support AIFE « envoyé au support »
	- Si le support AIFE demande un complément d'information ou demande de réaliser une action, la FSD passe au statut « action correspondant ».
	- Lorsque la fiche est complétée, sélectionner le nom du correspondant qui l'a prise en charge et sauvegarder sans changer le statut.

### ■ La FSD est en proposition de solution

« Proposition de solution » OU « Action correspondant »

Si la proposition de solution ne résout pas le problème, préciser ce qui ne va pas, sélectionner le nom du correspondant qui a traité la fiche et enregistrer

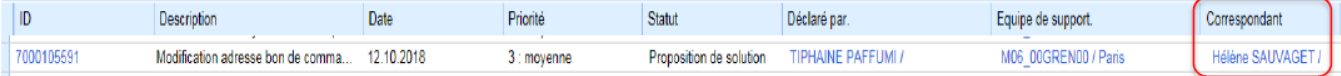

■ Cela nous permet d'identifier facilement les fiches que nous devons reprendre.

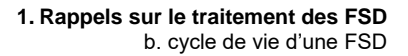

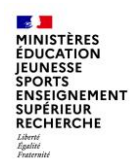

### **b - Cycle de vie d'une fiche desk (3/4)**

### Fin de vie d'une FSD

■ Lorsque le problème est résolu, merci de clôturer rapidement la FSD pour libérer l'espace de travail du support ministériel, et ainsi améliorer le traitement des incidents

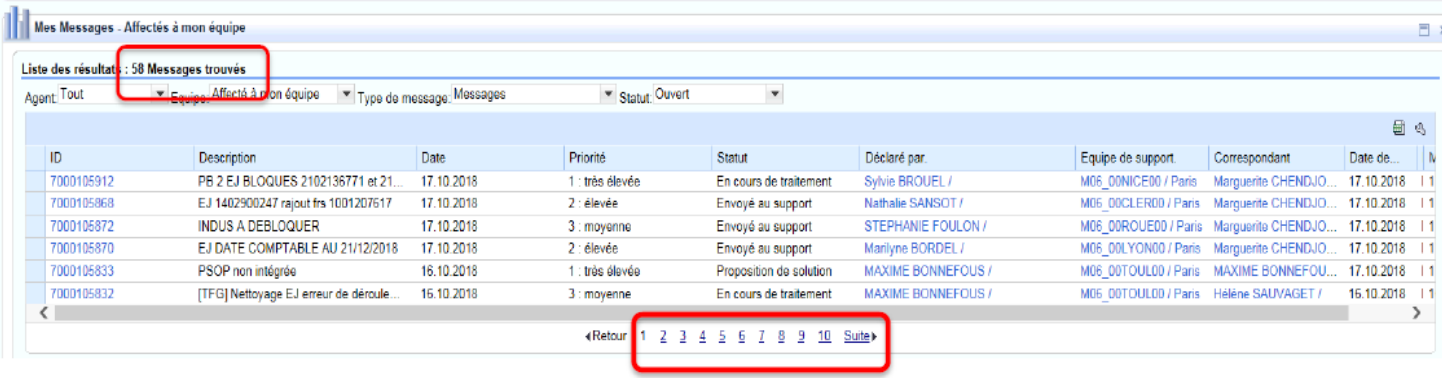

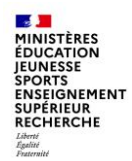

### **b - Cycle de vie d'une fiche desk (4/4)**

### **POINTS DE VIGILANCE !!!**

**1 - Pourquoi vous ne devez jamais utiliser l'action « à envoyer au support » pour des FSD aux statuts « En cours de traitement », « action correspondant » ou en « proposition de solution » qui arrivent dans vos bannettes pour des compléments d'information.**

Le SN1 fait un suivi des FSD escaladées au SN2. Si vous envoyez directement une FSD au SN2, le SN1 perd la trace de votre sollicitation car le voyant lumineux qui atteste de la prise en charge par le SN2 n'est pas actif. Dès lors, nous ne pouvons pas vous certifier de cette prise en charge.

#### **2 - La FSD doit être initialisée par le(s) CCA désigné(s) par le CSP et connu(s) du SN1.**

si un utilisateur n'ayant pas la qualité de CCA initialise une FSD nous n'avons pas la possibilité de lui renvoyer la FSD, on ne peut la renvoyer qu'au CCA.

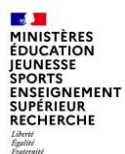

L'ensemble des utilisateurs de Chorus et de Chorus formulaires a accès aux informations disponibles sur le portail Diapason de l'AIFE, où ils peuvent également trouver des supports de formation, des manuels utilisateurs, un forum…

#### **[https://chorus-diapason.finances.ader.gouv.fr](https://chorus-diapason.finances.ader.gouv.fr/)**

Vous pouvez retrouver des informations sur le dispositif d'assistance Chorus des MENJS-MESRI sur Pléiade, dans la rubrique « structure et métiers - gestion budgétaire, financière et comptable».

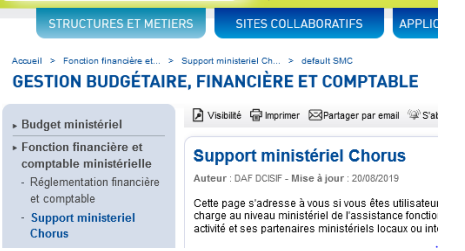

Les correspondants Chorus disposent également de sites collaboratifs dédiés sur le portail Pléiade.

La Mission ministérielle Chorus se tient bien sûr à votre disposition en cas de besoin.

L'adresse courriel à privilégier pour nous contacter est la suivante :

soutien-choregie@education.gouv.fr

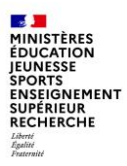

# **FIN**

# **Nous vous remercions pour votre attention.**

**Département du contrôle interne et des systèmes d'information financière - DCISIF 32 21/09/2023**